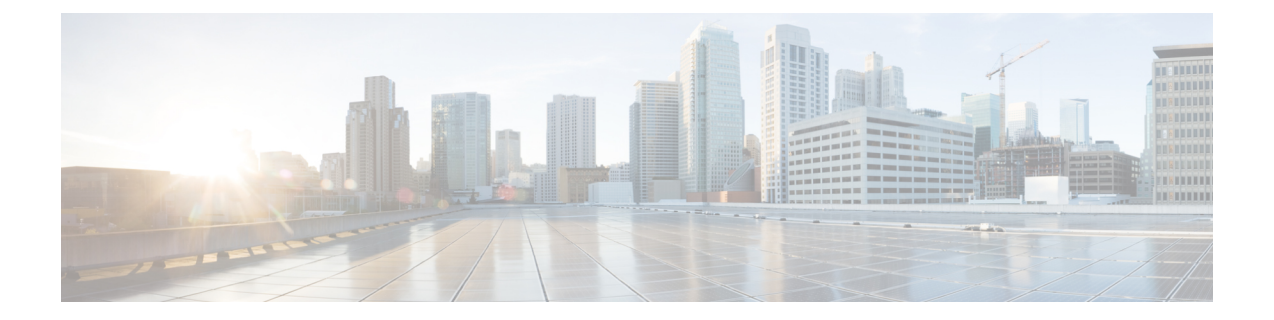

# **ROM** モニタでのコンフィギュレーション ファイルの管理

この章では、ルータのコンフィギュレーション ファイルの管理についての情報を提供します。

- [コンフィギュレーション](#page-0-0) ファイルについての情報, 1 ページ
- [代替管理コンフィギュレーションの指定](#page-1-0), 2 ページ
- 代替 SDR [コンフィギュレーションの指定](#page-7-0), 8 ページ
- コンフィギュレーション [ファイルの代替の保管場所の指定](#page-15-0), 16 ページ
- [その他の関連資料](#page-18-0), 19 ページ

## <span id="page-0-0"></span>コンフィギュレーション ファイルについての情報

Cisco IOSXRソフトウェアは、2種類のコンフィギュレーションファイル、管理コンフィギュレー ションファイルおよびデフォルトのセキュアドメインルータ(SDR)のコンフィギュレーション ファイルを作成します。 これらのコンフィギュレーション ファイルは、次の場所に格納されま す。

- RSP に格納され、SDR 名およびノード インベントリなどの項目のシステム全体のコンフィ ギュレーションを含む管理コンフィギュレーション ファイルは 1 つだけ存在します。
- ルーティング、インターフェイス、SDRユーザ名、および他のSDR固有のコンフィギュレー ション用のパラメータを指定するために RSP に格納されている、Cisco ASR 9000 シリーズ ルータの SDR コンフィギュレーション ファイルは 1 つだけ存在します。

Cisco ASR9000シリーズルータには、SDR(デフォルトSDR)が1つだけ含まれています。Cisco IOSXRソフトウェアでは、SDRは、単一の物理システムを論理的に分けられた複数のルータに分 割する方法です。 Cisco ASR 9000 シリーズ アグリゲーション サービス ルータは、シェルフにつ き 1 つの SDR だけをサポートする単一のシェルフ ルータです。

SDR および管理プレーン コンフィギュレーションの詳細については、 『*Cisco ASR 9000 Series Aggregation Services Router System Management Configuration Guide*』の「*Configuring Secure Domain Routers on Cisco IOS XR Software*」モジュールを参照してください。

ここでは、ROM モニタからのコンフィギュレーション ファイルの使用を管理する方法について 説明します。

ほとんどの状況では、デフォルト コンフィギュレーションで十分です。 次の項で説明するオ プションは、別のコンフィギュレーションが必要なまれなケースです。 これらのオプション を使用すると、システム エラーまたはダウンタイムが発生する可能性があります。 これらの オプションを使用する前にシスコのテクニカル サポートに問い合わせてください。 注意

## <span id="page-1-0"></span>代替管理コンフィギュレーションの指定

管理コンフィギュレーションには、システム全体のSDR名やノードインベントリなど、システム 全体のコンフィギュレーションが保存されます。 これは、ルーティングおよびインターフェイス のコンフィギュレーションを保存するデフォルトSDRコンフィギュレーションとは異なります。

注意

ほとんどの状況では、デフォルトでコミットされた管理コンフィギュレーションで十分です。 この項で説明するオプションは、代替管理コンフィギュレーションが必要なまれなケースで す。 この方法を使用すると、システム エラーまたはダウンタイムが発生する可能性がありま す。

### **-o** ブート オプションを使用した一時的な代替管理設定の指定 **-o** ブー ト オプション

**-o**ブートオプションを使用したこの管理コンフィギュレーションモードは、本質的には一時的で す。このブートオプションを設定すると、このモードでは、ルータはこの代替コンフィギュレー ションからブートできます。またこのコンフィギュレーション ファイルで指定されたコンフィ ギュレーションは実行コンフィギュレーションと永続的なコンフィギュレーションの一部になり ます。

(注)

**- o** オプションで指定された外部コンフィギュレーションでルータをブートすると、システム ではデフォルト コンフィギュレーションが失われます。 デフォルト コンフィギュレーション は、この代替コンフィギュレーションと完全に置き換えられます。

**-o**ブートオプションとともに一時的な管理コンフィギュレーションファイルを指定するには、次 の手順を実行します。 この方法では、指定のコンフィギュレーション ファイルは、1 つのルータ のブートで使用されます。RSPが再びリセットされると、永久的なコンフィギュレーションファ イルが使用されます。

#### 手順の概要

- **1.** ROM モニタ モードで RSP とスタンバイ RSP を配置します。
- **2. confreg**
- **3.** ブート タイプとして 0 を入力します。
- **4. reset**
- **5. confreg**
- **6.** ブート タイプとして 2 を入力します。
- **7. set**
- **8. boot***image* **–o***config-file-path*
- **9. confreg**
- **10.** ブート タイプとして 2 を入力します。
- **11. reset**

#### 手順の詳細

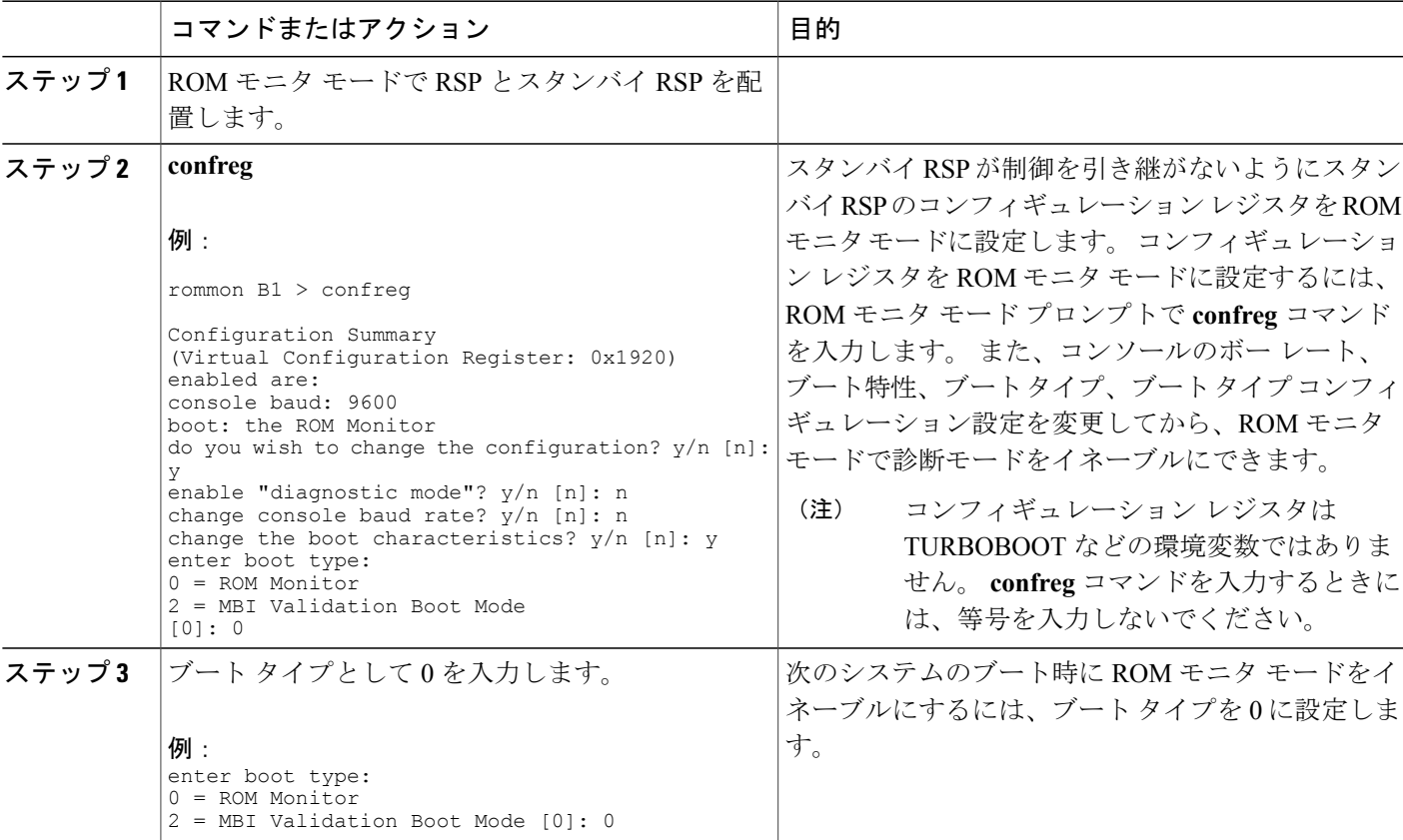

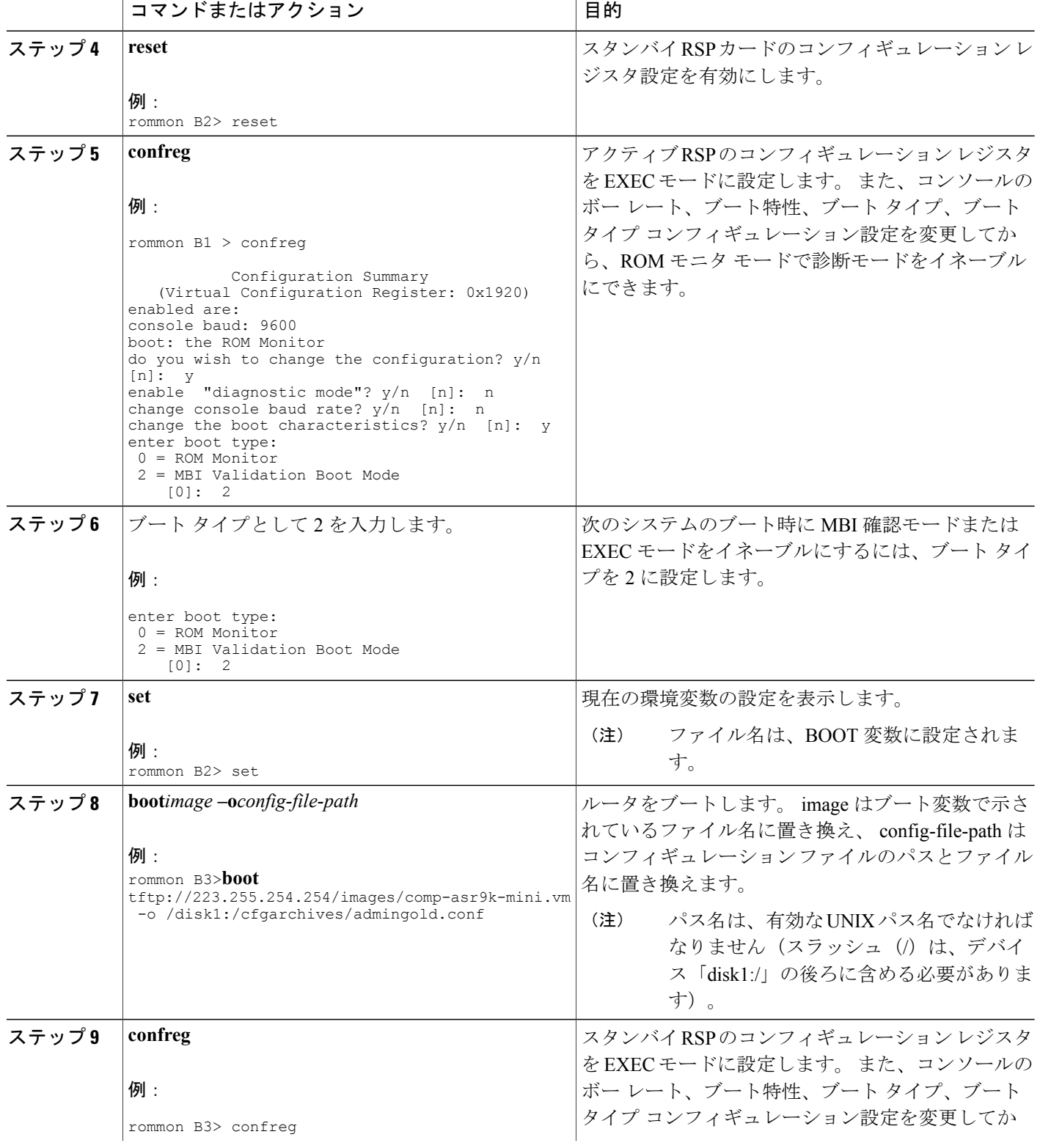

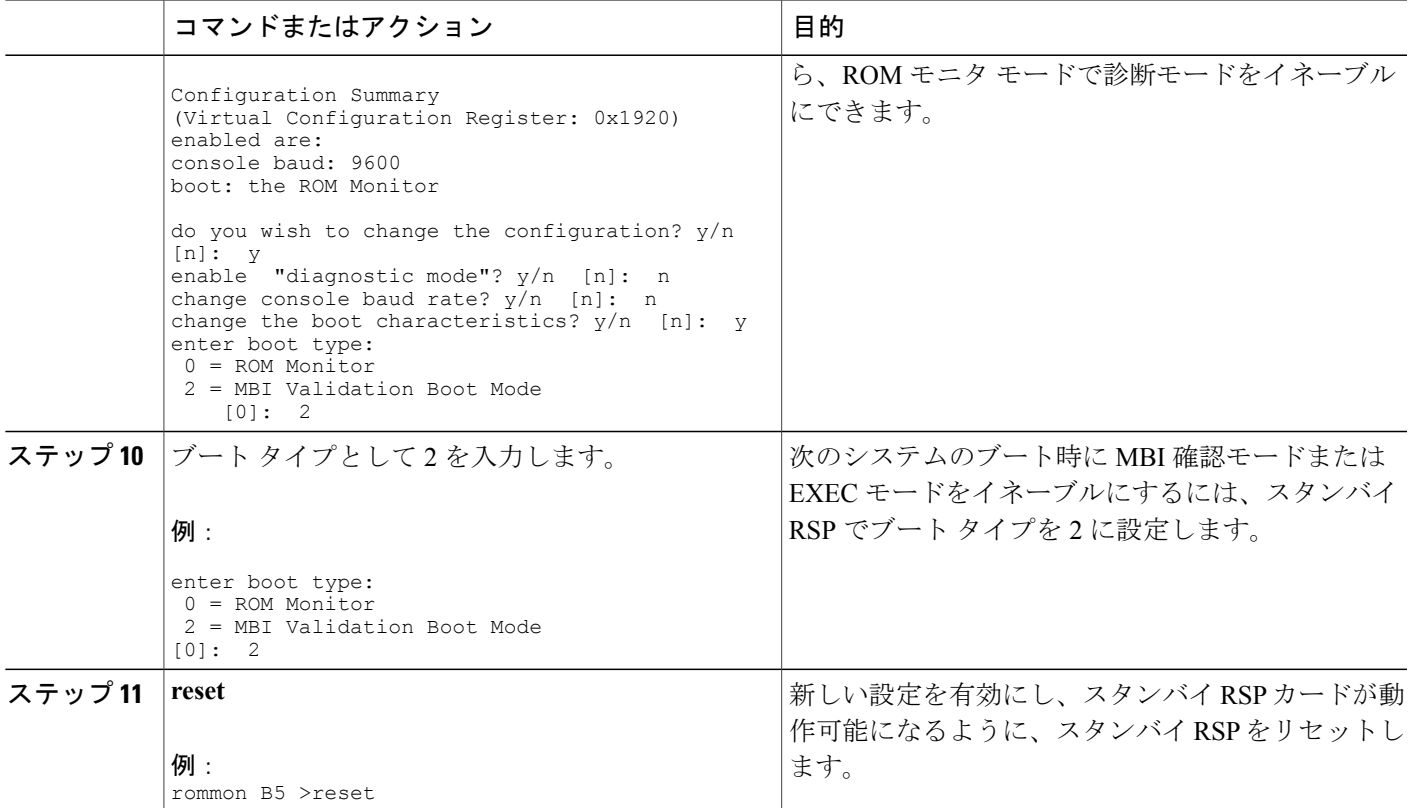

### IOX\_ADMIN\_CONFIG\_FILE-変数を使用した、永久的な代替管理コンフィ ギュレーション ファイルの指定

IOX ADMIN CONFIG FILE=変数を使用したこの代替管理コンフィギュレーションモードは、本 質的に永久的です。 この変数を設定すると、このモードでは、ルータは常にこの代替コンフィ ギュレーションからブートでき、システムは、次回のシステムのリロード時にデフォルトでコミッ トされたコンフィギュレーションに戻りません。

(注)

IOX ADMIN CONFIG FILE= 変数で指定した外部設定でルータをブートすると、デフォルト の設定は失われます。デフォルトコンフィギュレーションは、この代替コンフィギュレーショ ンと完全に置き換えられます。

デフォルトの管理コンフィギュレーション ファイルの場所を永続的に変更するには、ROM モニ タ モードで IOX\_ADMIN\_CONFIG\_FILE= 環境変数にファイル名およびディレクトリ パスを指定 します。 環境変数を指定すると、この変数の設定中にすべてのブートで指定されたファイルが強 制的に使用されます。

#### 手順の概要

- **1.** ROM モニタ モードで RSP とスタンバイ RSP を配置します。
- **2. confreg**
- **3.** ブート タイプとして 0 を入力します。
- **4. reset**
- **5. confreg**
- **6.** ブート タイプとして 2 を入力します。
- **7. set**
- **8. IOX\_ADMIN\_CONFIG\_FILE=***drive:path/file*
- **9. sync**
- **10. boot**
- **11. confreg**

**12.** ブート タイプとして 2 を入力します。

**13. reset**

#### 手順の詳細

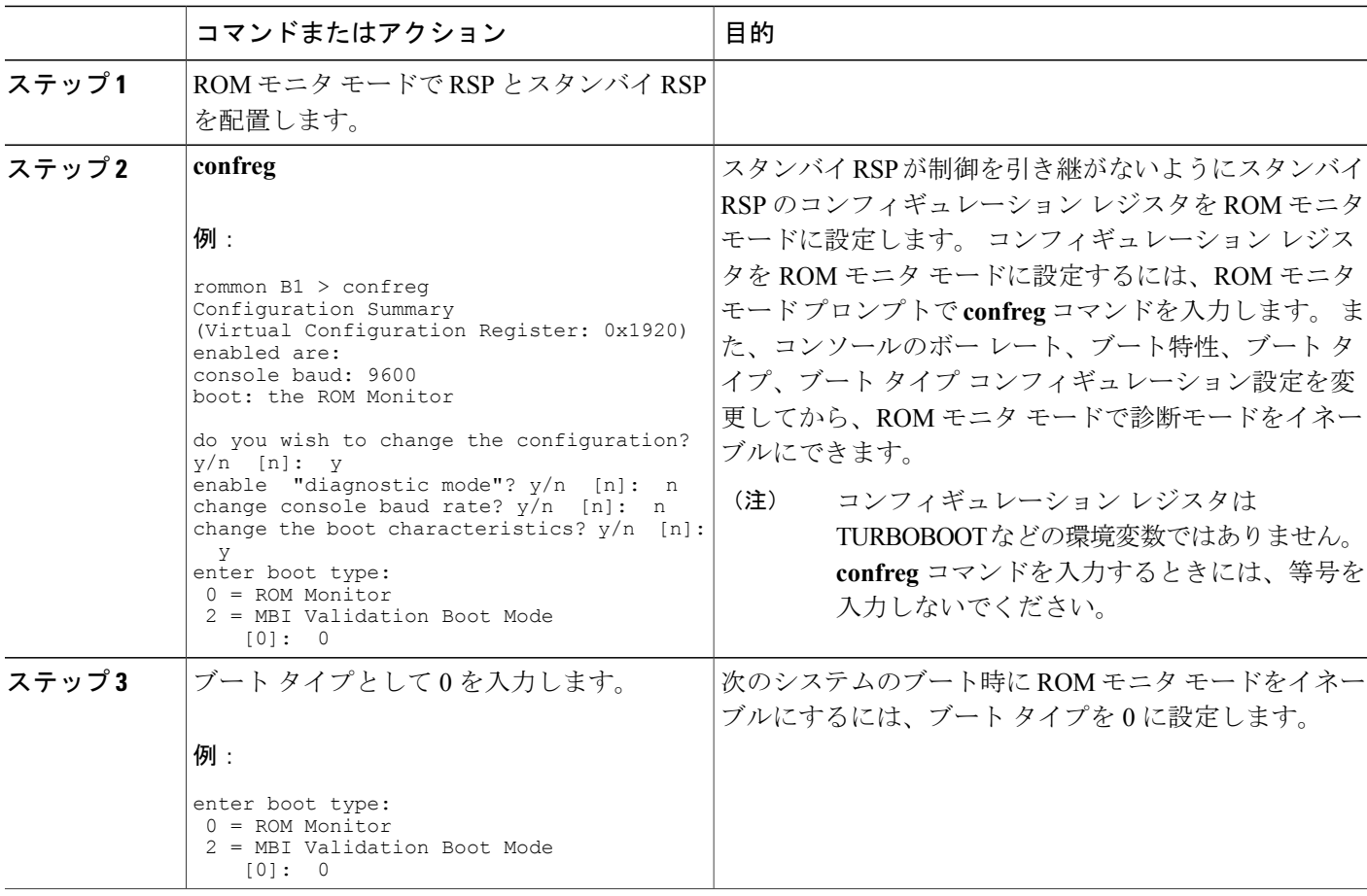

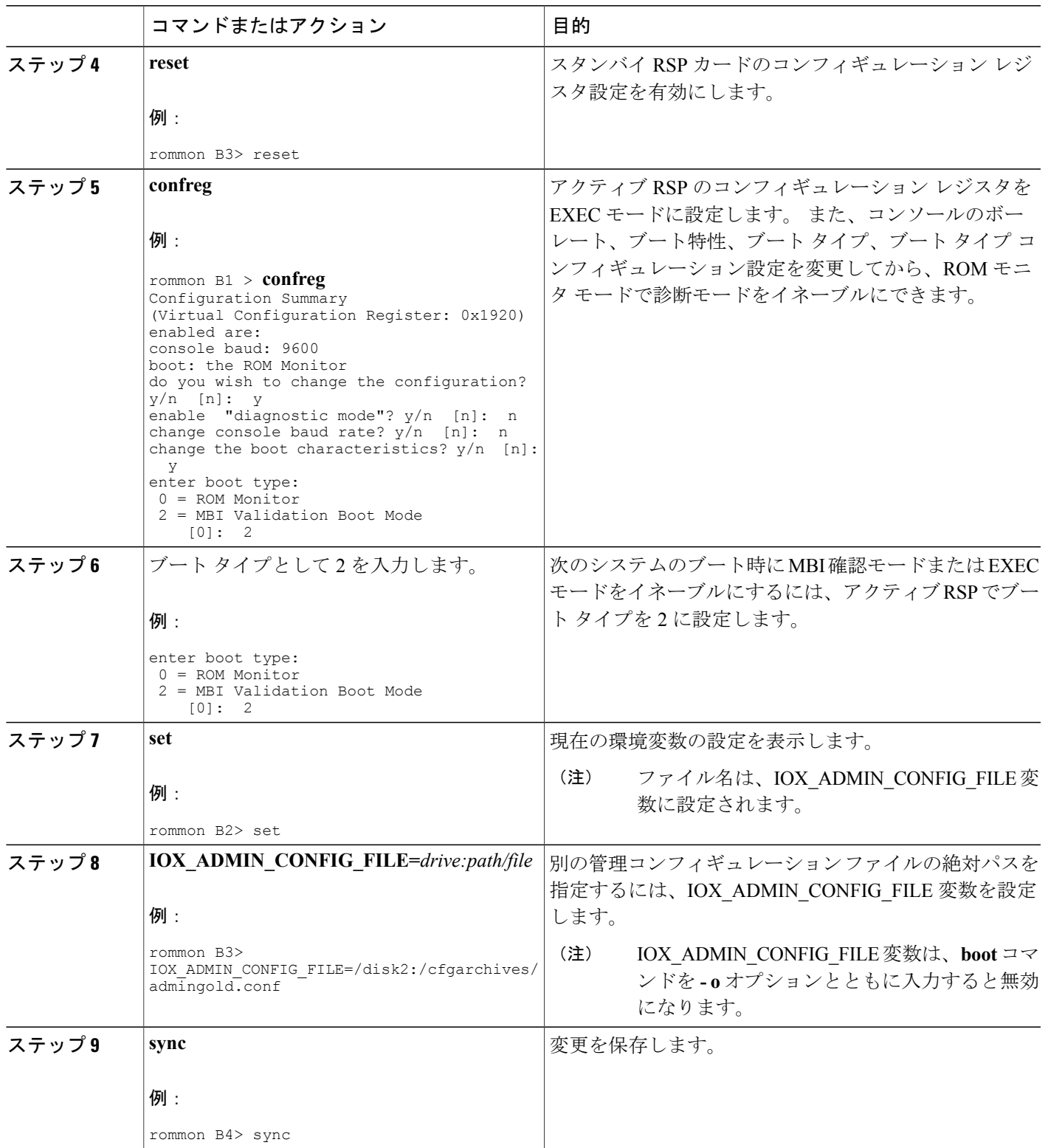

**Cisco ASR 9000** シリーズ アグリゲーション サービス ルータ **ROM** モニタ コンフィギュレーション ガイ ド リリース **4.3.x** 

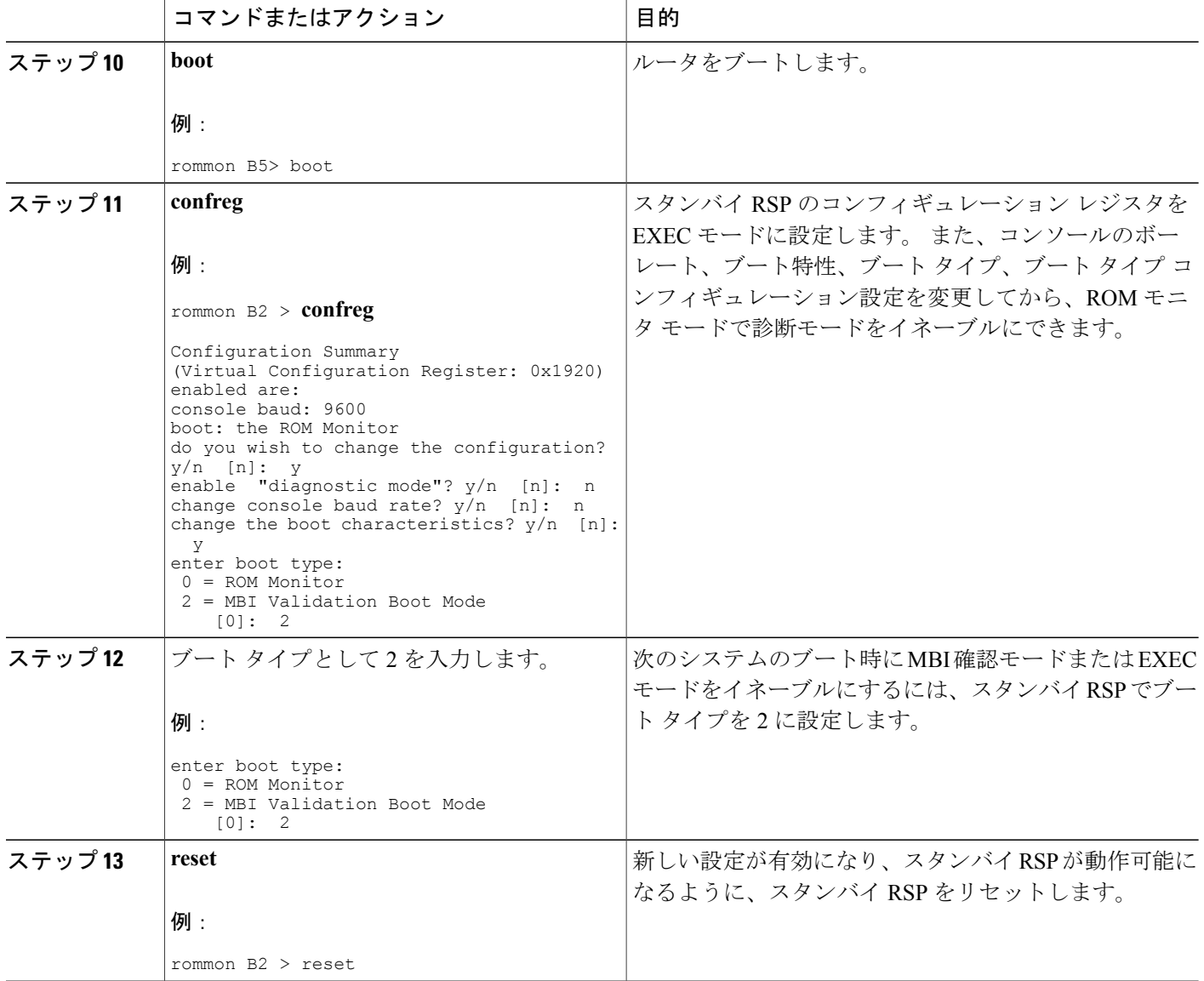

# <span id="page-7-0"></span>代替 **SDR** コンフィギュレーションの指定

ここで説明する方法を使用して、ROM モニタ モードでデフォルト SDR の代替コンフィギュレー ションを指定できます。 これらの手順は、デフォルト SDR の RSP カードから実行されます。

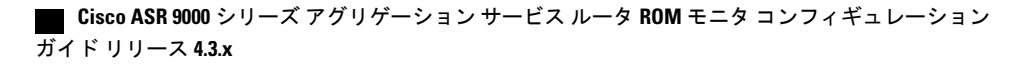

(注)

SDR の詳細については、 『*Cisco ASR 9000 Series Aggregation Services Router System Management Configuration Guide*』の「*Configuring Secure Domain Routers on Cisco IOS XR Software*」モジュー ルを参照してください。

注意

ほとんどの状況では、デフォルトでコミットされたSDRコンフィギュレーションで十分です。 この項で説明するオプションは、代替 SDR コンフィギュレーションが必要なまれなケースで す。 この方法を使用すると、システム エラーまたはダウンタイムが発生する可能性がありま す。

### **-a** ブート オプションを使用した一時的な **SDR** コンフィギュレーショ ン ファイルの指定

**-a** ブート オプションを使用したこの SDR コンフィギュレーション モードは、本質的には一時的 です。 このブート オプションを設定すると、このモードでは、ルータはこの代替コンフィギュ レーションからブートできます。またこのコンフィギュレーション ファイルで指定されたコン フィギュレーションは実行コンフィギュレーションと永続的なコンフィギュレーションの一部に なります。

(注)

**- a** オプションで指定された外部コンフィギュレーションでルータをブートすると、システム ではデフォルト コンフィギュレーションが失われます。 デフォルト コンフィギュレーション は、この代替コンフィギュレーションと完全に置き換えられます。

**-a** ブート オプションとともに一時的な SDR コンフィギュレーション ファイルを指定するには、 次の手順を実行します。 この方法では、指定のコンフィギュレーション ファイルは、1 つのルー タのブートで使用されます。 DSC が再びリセットされると、永久的なコンフィギュレーション ファイルが使用されます。

#### 手順の概要

- **1.** ROM モニタ モードで RSP とスタンバイ RSP を配置します。
- **2. confreg**
- **3.** ブート タイプとして 0 を入力します。
- **4. reset**
- **5. confreg**
- **6.** ブート タイプとして 2 を入力します。
- **7. set**
- **8. boot** *image* **–a** *config-file-path*
- **9. confreg**
- **10.** ブート タイプとして 2 を入力します。
- **11. reset**

#### 手順の詳細

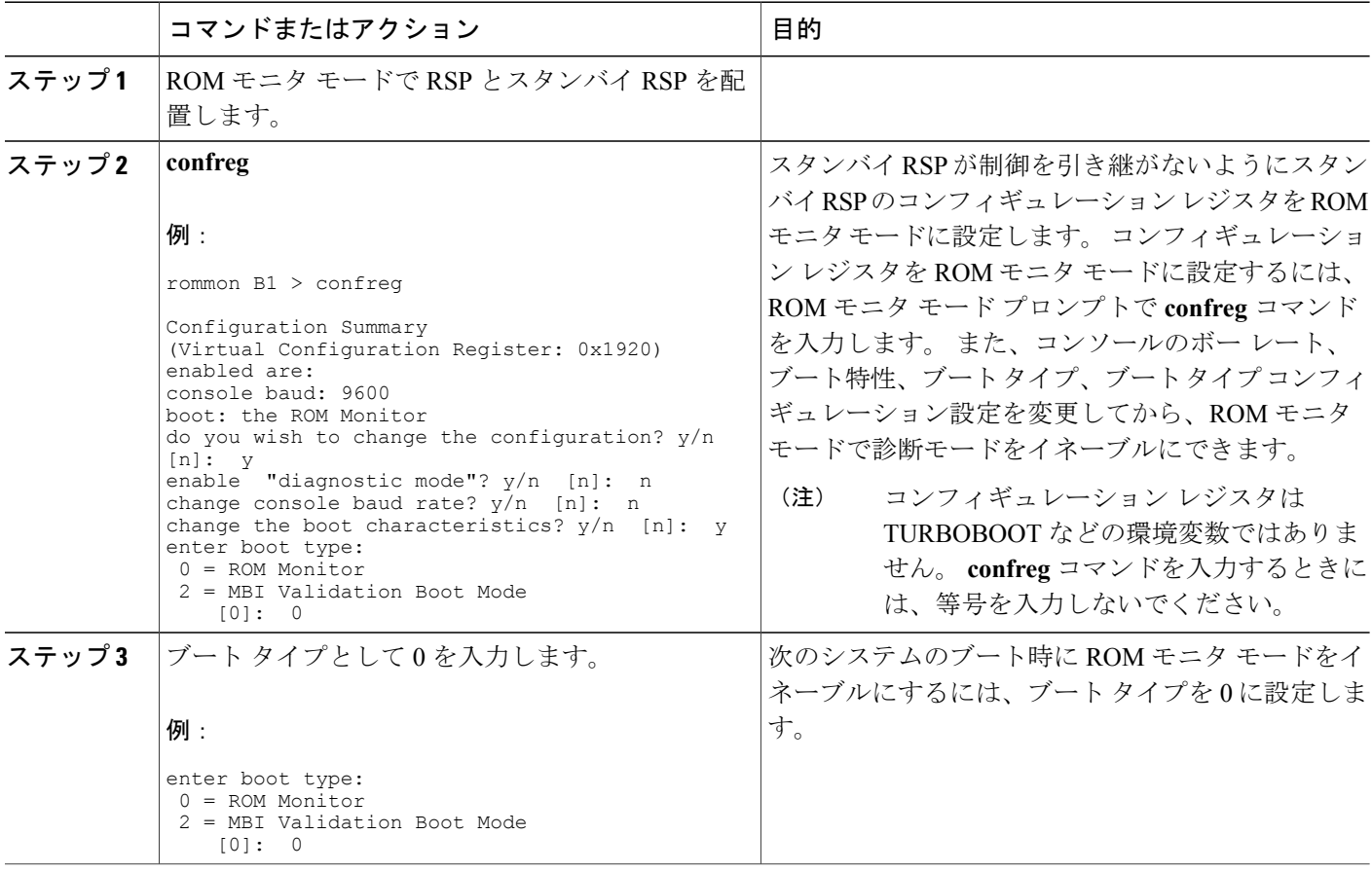

 **Cisco ASR 9000** シリーズ アグリゲーション サービス ルータ **ROM** モニタ コンフィギュレーション

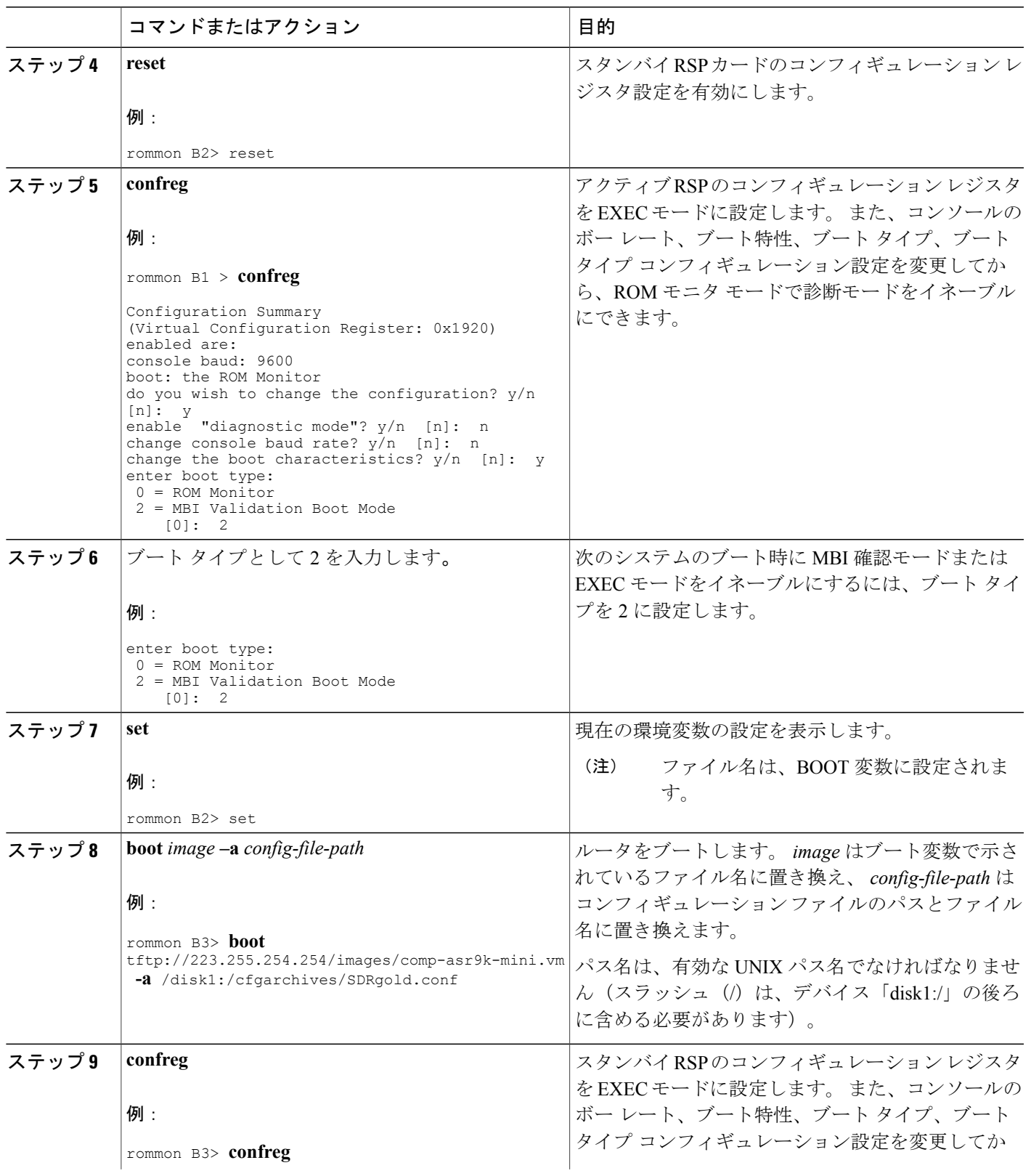

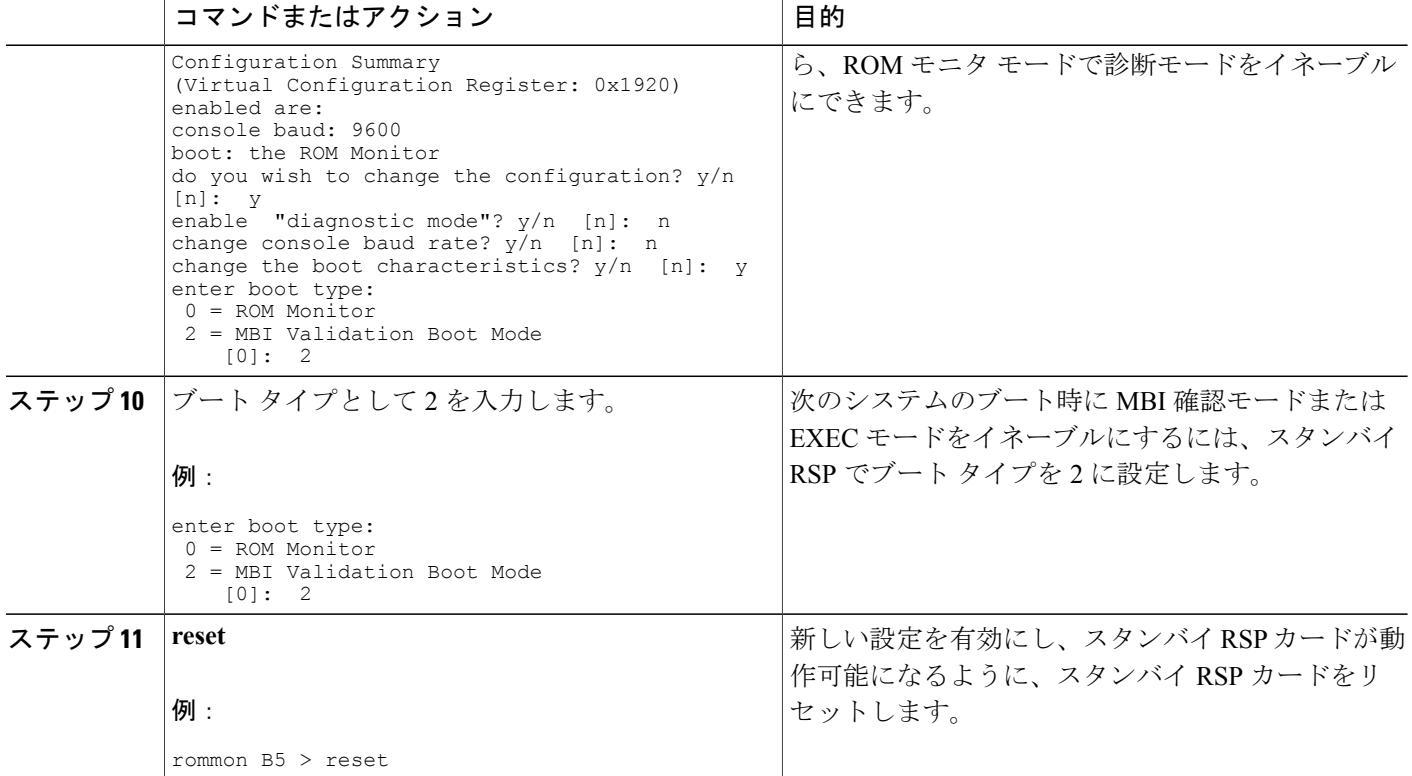

### **IOX\_CONFIG\_FILE=** 変数を使用した永久的な **SDR** コンフィギュレーショ ン ファイルの指定

IOX\_CONFIG\_FILE= 変数を使用したこの代替 SDR コンフィギュレーション モードは、本質的に 永久的です。 この変数を設定すると、このモードでは、ルータは常にこの代替コンフィギュレー ションからブートできます。 システムは、次回のシステムのリロード時にデフォルトでコミット されたコンフィギュレーションに戻りません。

IOX CONFIG FILE= 変数で指定した外部設定でルータをブートすると、デフォルトの設定は 失われます。 デフォルト コンフィギュレーションは、この代替コンフィギュレーションと完 全に置き換えられます。 (注)

SDR のデフォルトのコンフィギュレーション ファイルの場所を永続的に変更するには、ROM モ ニタモードでIOX\_CONFIG\_FILE=環境変数にファイル名およびディレクトリパスを指定します。 環境変数を指定すると、この変数の設定中にすべてのブートで指定されたファイルが強制的に使 用されます。

#### 手順の概要

- **1.** ROM モニタ モードで RSP とスタンバイ RSP を配置します。
- **2. confreg**
- **3.** ブート タイプとして 0 を入力します。
- **4. reset**
- **5. confreg**
- **6.** ブート タイプとして 2 を入力します。
- **7. set**
- **8. IOX\_CONFIG\_FILE**=*drive:path/file*
- **9. sync**
- **10. boot**
- **11. confreg**
- **12.** ブート タイプとして 2 を入力します。
- **13. reset**

#### 手順の詳細

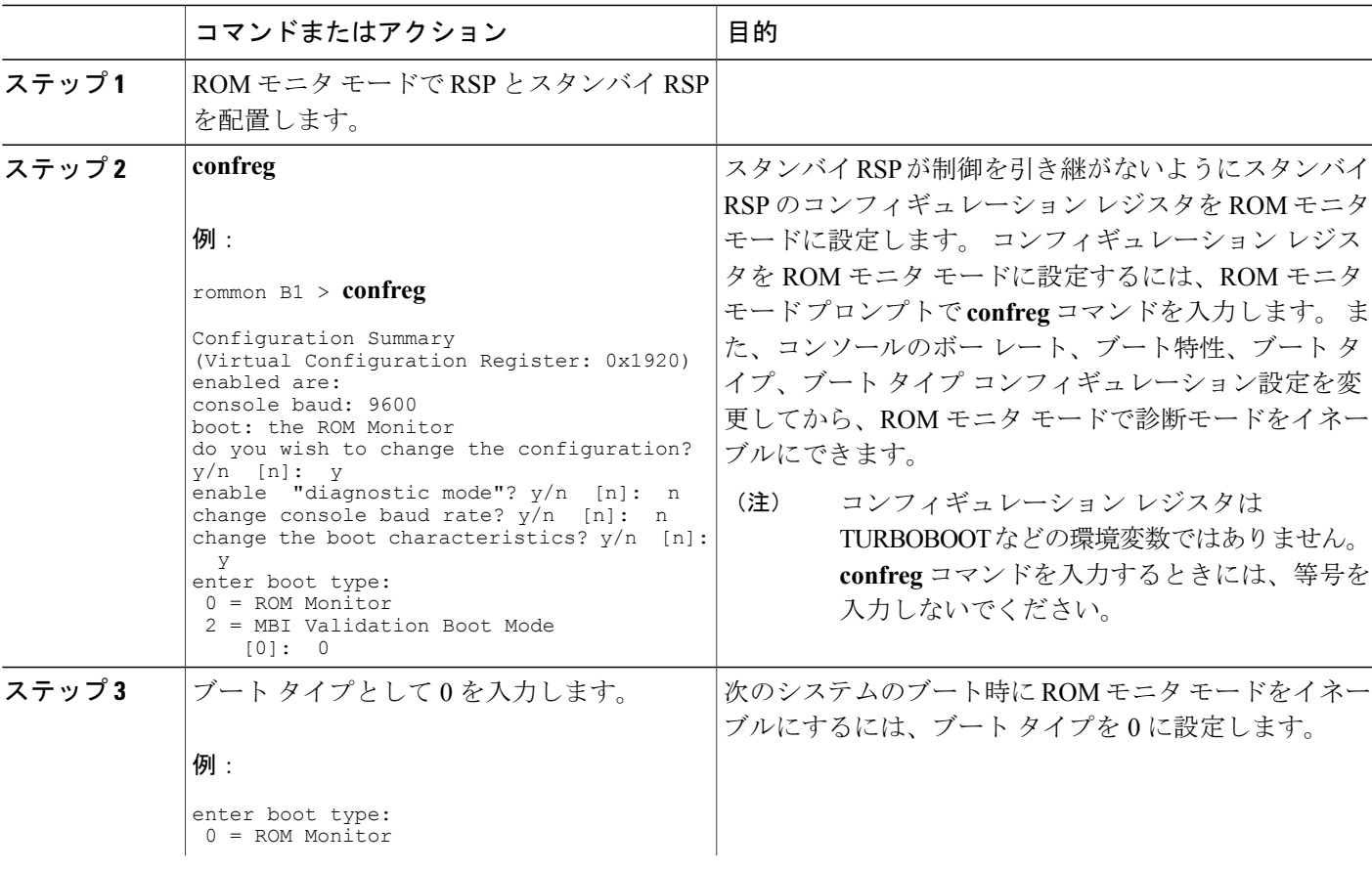

ド リリース **4.3.x** 

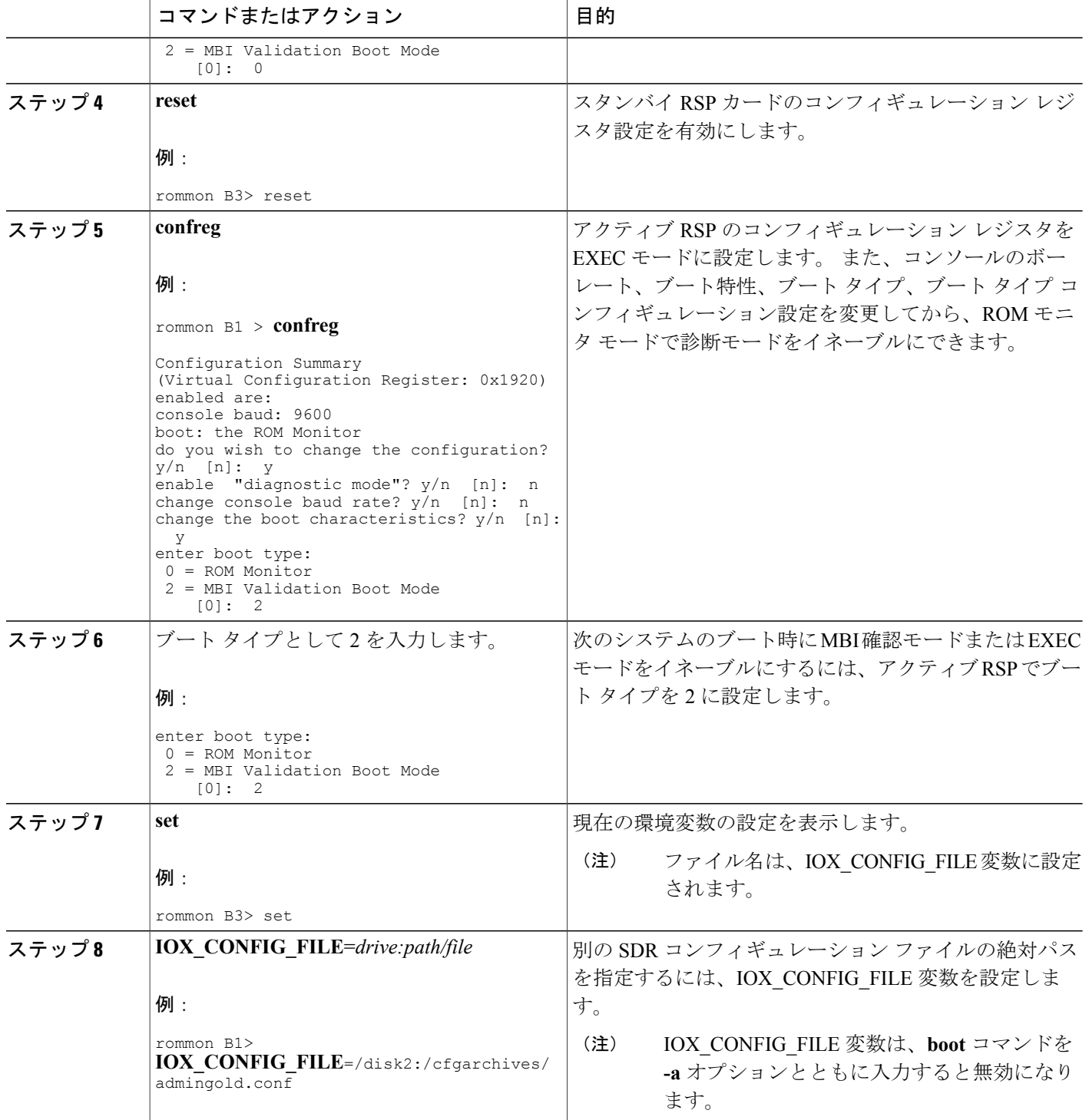

 **Cisco ASR 9000** シリーズ アグリゲーション サービス ルータ **ROM** モニタ コンフィギュレーション

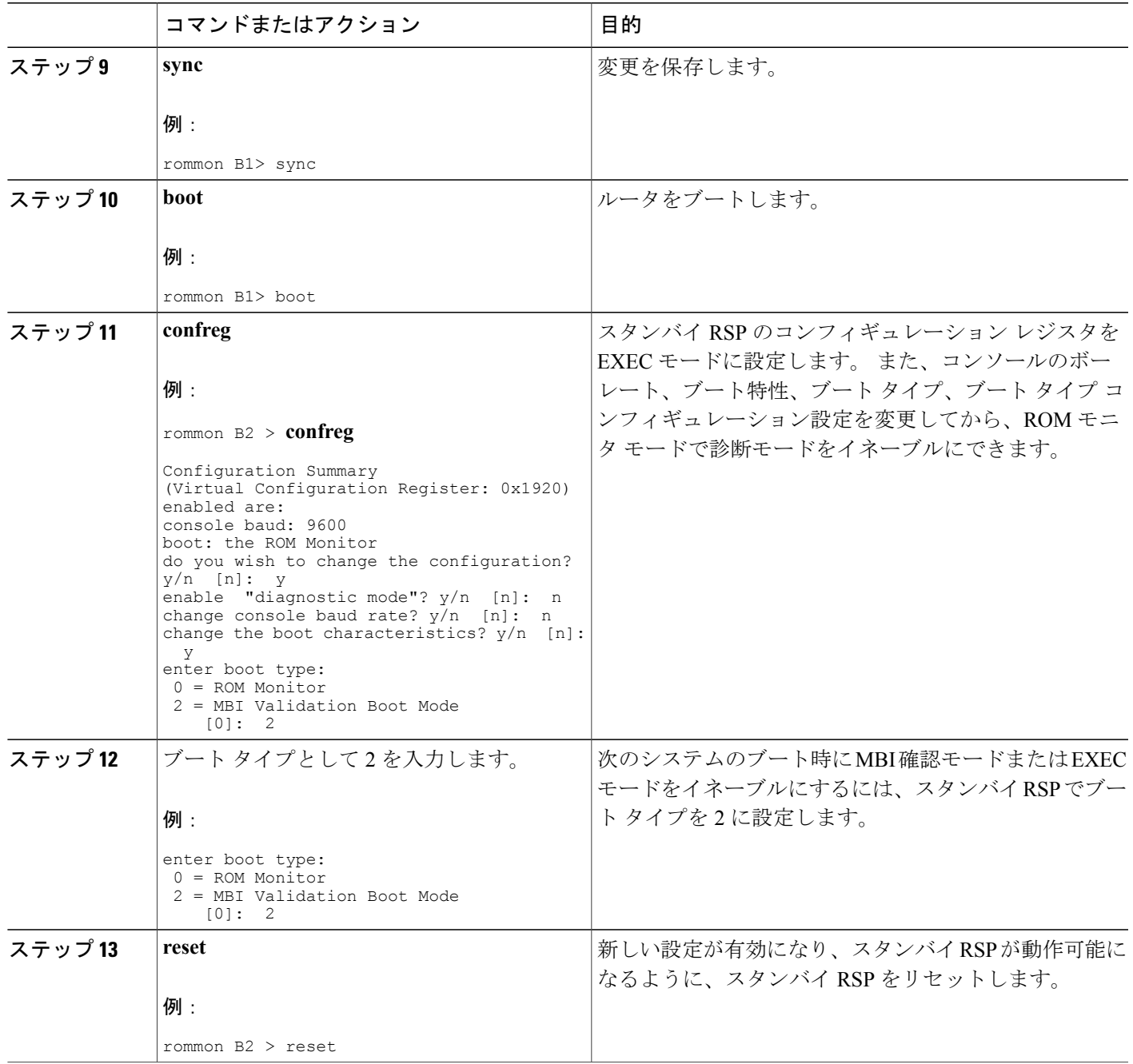

# <span id="page-15-0"></span>コンフィギュレーションファイルの代替の保管場所の指 定

SDRのコンフィギュレーションファイルを保存する(コミットする)デフォルトの場所を変更す るには、ROM モニタ モードで IOX\_CONFIG\_MEDIUM= 環境変数に場所とディレクトリ パスを 指定します。 環境変数を指定すると、この変数の設定中に指定された場所が強制的に使用されま す。

#### 手順の概要

- **1.** ROM モニタ モードで RSP とスタンバイ RSP を配置します。
- **2. confreg**
- **3.** ブート タイプとして 0 を入力します。
- **4. reset**
- **5. confreg**
- **6.** ブート タイプとして 2 を入力します。
- **7. set**
- **8. IOX\_CONFIG\_MEDIUM**=*location:/path*
- **9. sync**
- **10. boot**
- **11. confreg**
- **12.** ブート タイプとして **2** を入力します。
- **13. reset**

#### 手順の詳細

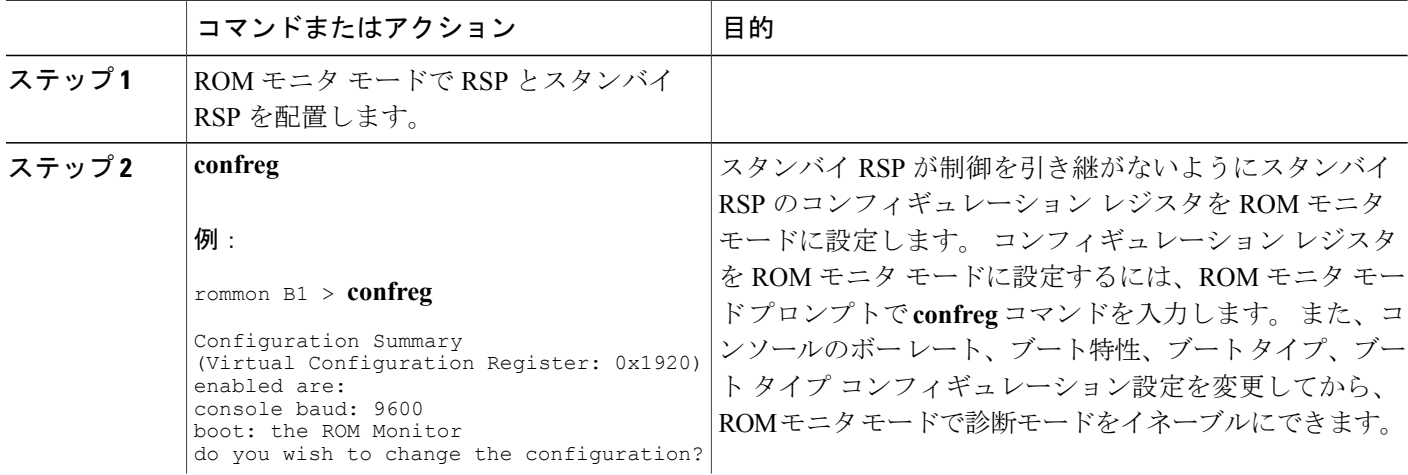

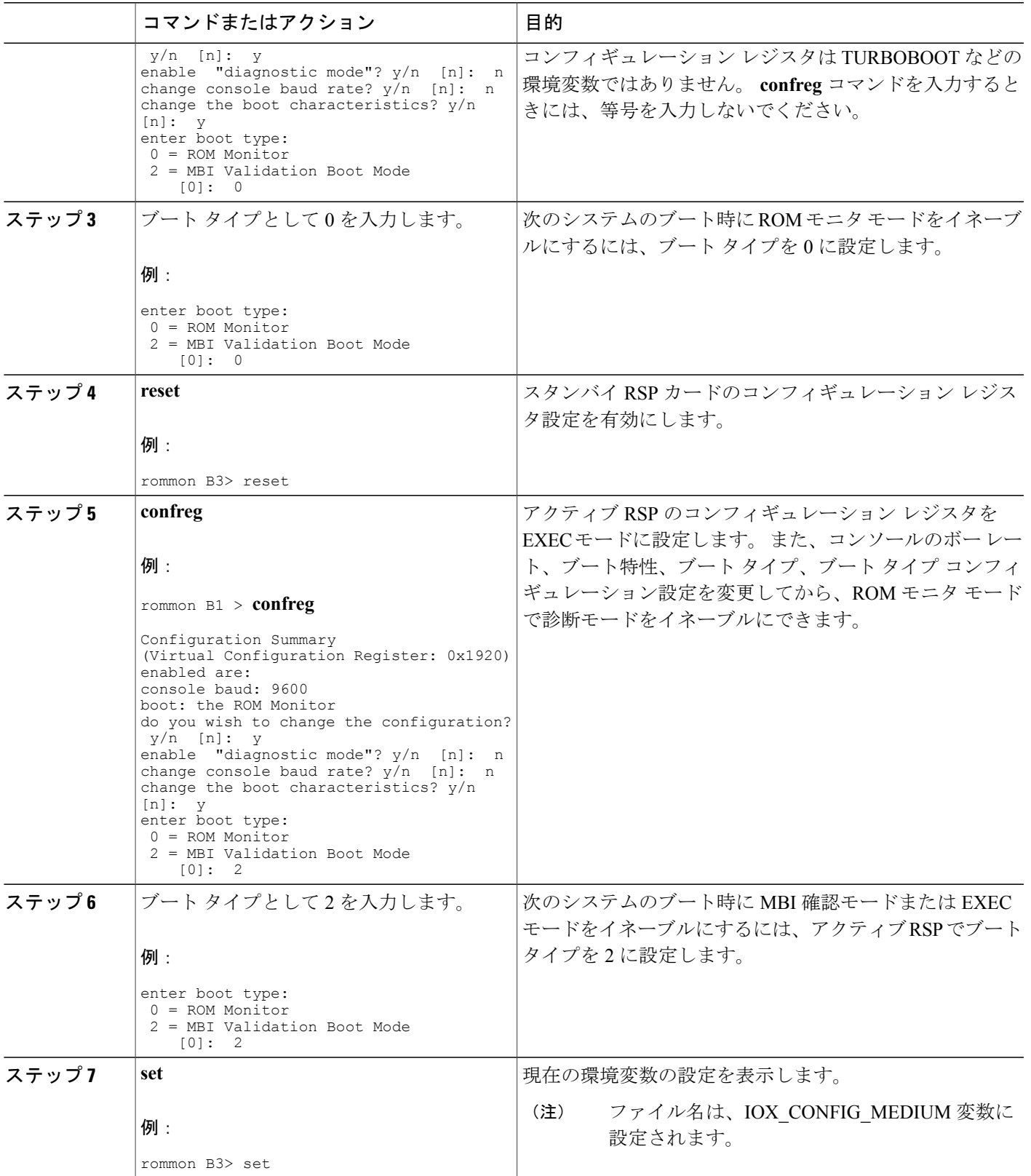

#### **Cisco ASR 9000** シリーズ アグリゲーション サービス ルータ **ROM** モニタ コンフィギュレーション ガイ

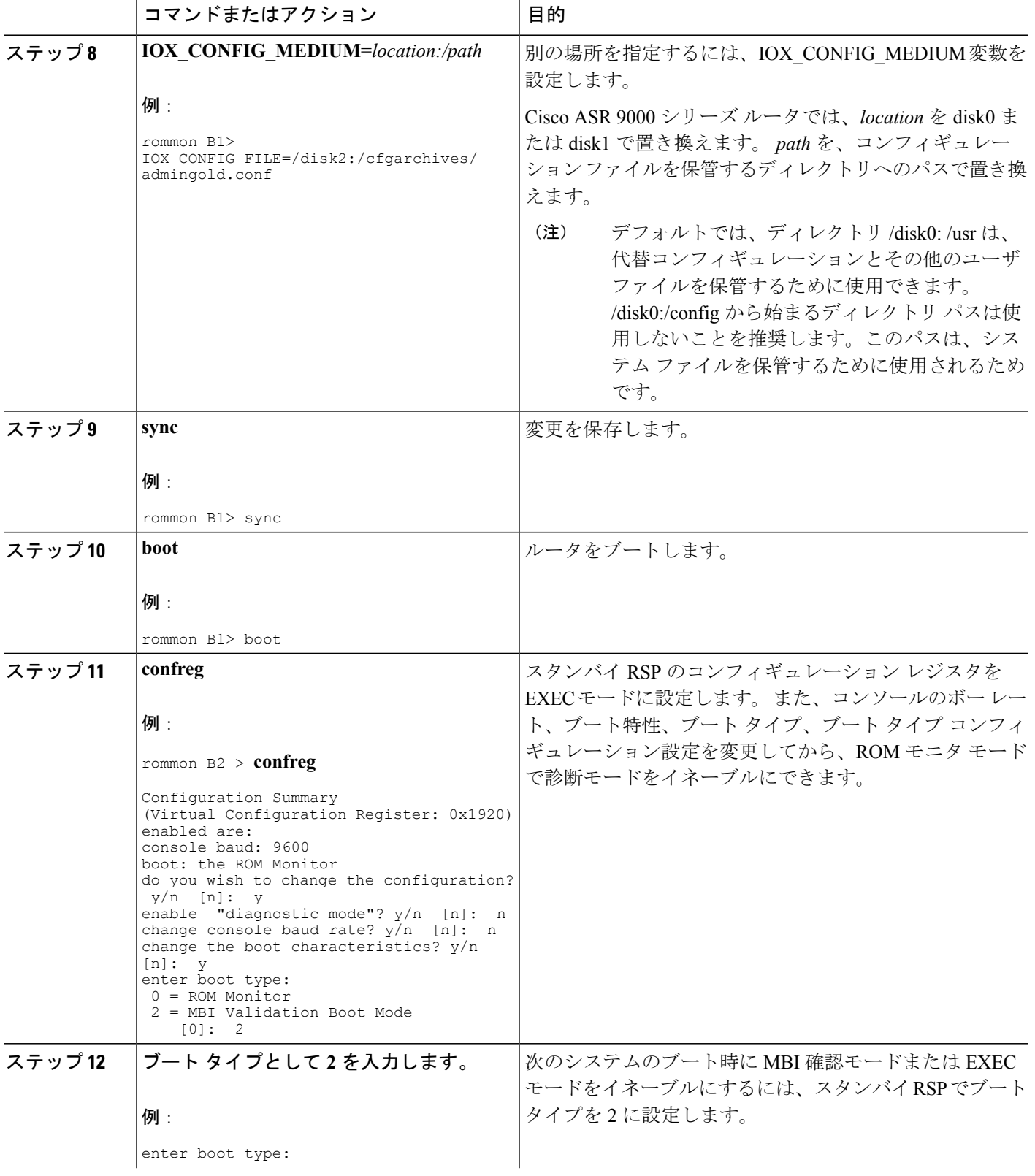

 **Cisco ASR 9000** シリーズ アグリゲーション サービス ルータ **ROM** モニタ コンフィギュレーション

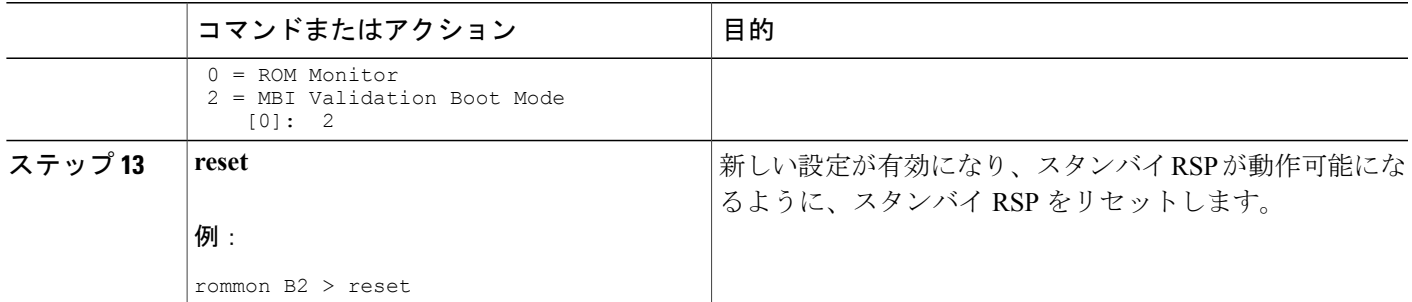

# <span id="page-18-0"></span>その他の関連資料

ここでは、ROM モニタに関連する参考資料を紹介します。

#### 関連資料

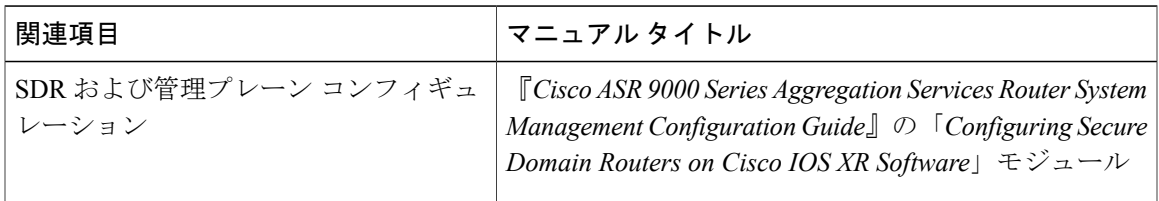

#### シスコのテクニカル サポート

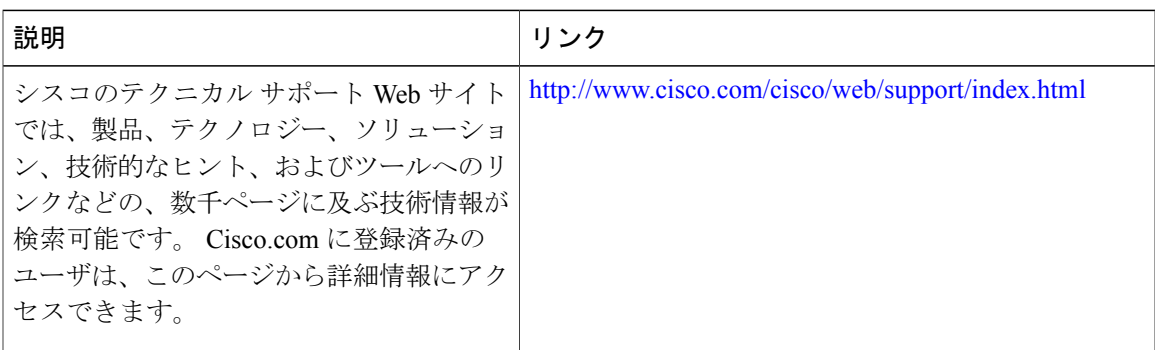

ド リリース **4.3.x** 

その他の関連資料

 **Cisco ASR 9000** シリーズ アグリゲーション サービス ルータ **ROM** モニタ コンフィギュレーション ガイド リリース **4.3.x**